## **E-Mail**

## **Wie erstelle ich ein E-Mail Konto im Controlpanel? Einrichten eines E-Mail Kontos:**

Verwenden Sie dazu die Funktion "E-Mail-Konten" im Abschnitt "E-Mail" im Controlpanel (Login über das [Kundenportal\)](https://service.serverprofis.net).

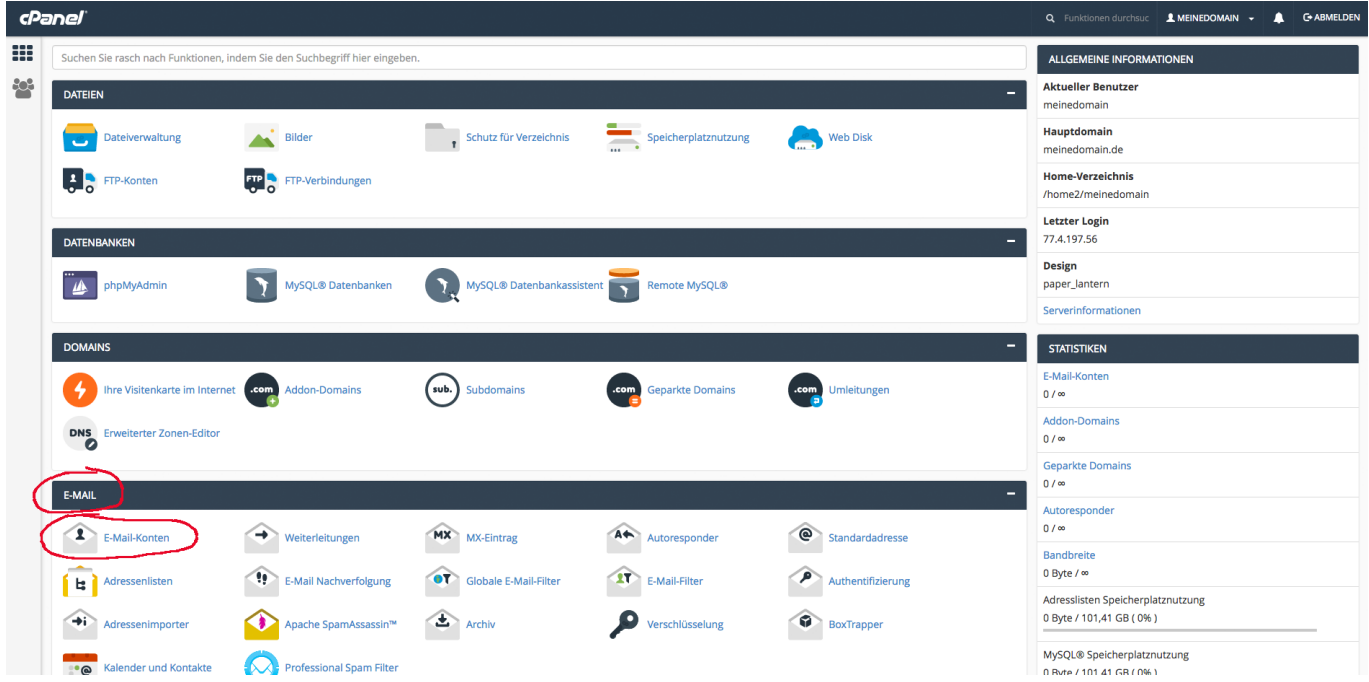

 Tragen Sie gewünschte E-Mail Adresse ein und wählen Sie Ihre gewünschte Domain aus. Um eine möglichst hohe "Passwortstärke" zu erhalten, benutzen Sie Ziffern, Gross- und Kleinbuchstaben. Sie benötigen mind. eine Passwortstärke von 65 Punkten.

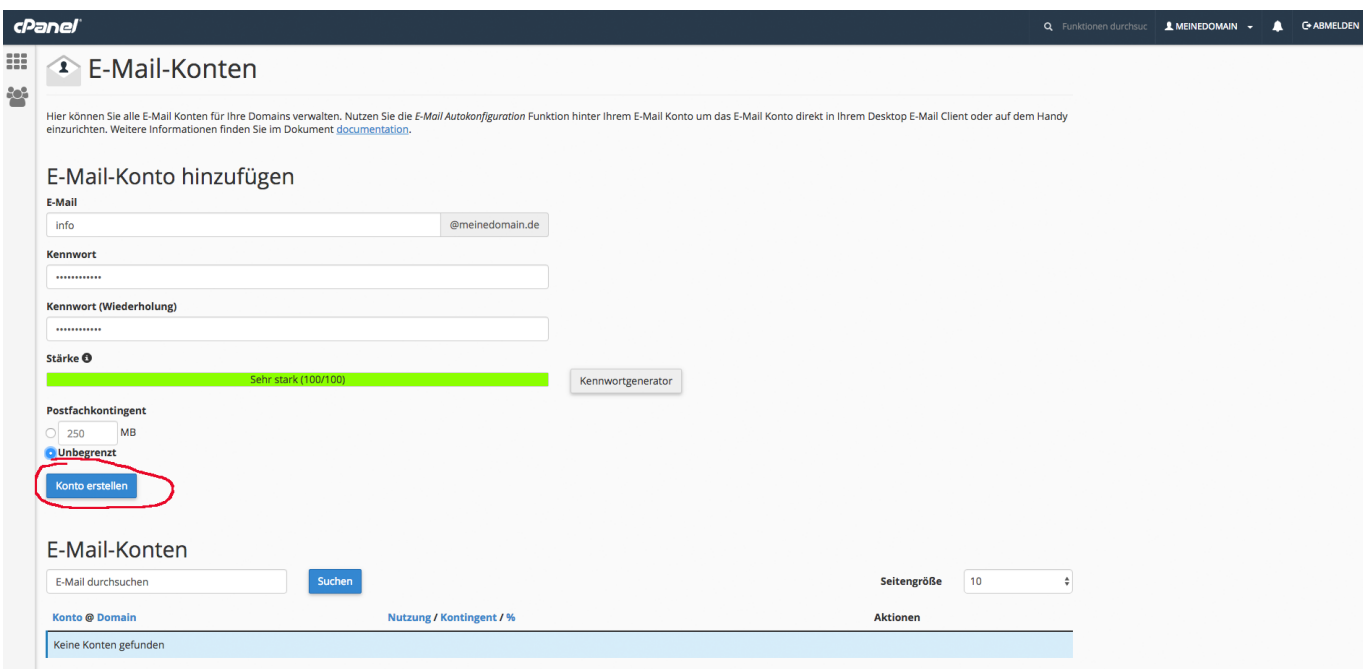

Seite 1 / 2 **(c) 2024 Serverprofis GmbH <hotline@serverprofis.net> | 26-04-2024 15:24** [URL: https://www.serverprofis.de/faq/content/2/1/de/wie-erstelle-ich-ein-e\\_mail-konto-im-controlpanel.html](https://www.serverprofis.de/faq/content/2/1/de/wie-erstelle-ich-ein-e_mail-konto-im-controlpanel.html)

## **E-Mail**

Eindeutige ID: #1000 Verfasser: Serverprofis Team Letzte Änderung: 2018-04-23 15:28